#### Rocoto-Based HWRF Automation Sam Trahan October 16, 2014

### **Overview**

- Other HWRF automation systems
- Overview of the Rocoto + pyHWRF system
- How to configure.
- How to run.
- Configuring by Command Line
- Where is everything?
- Troubleshooting

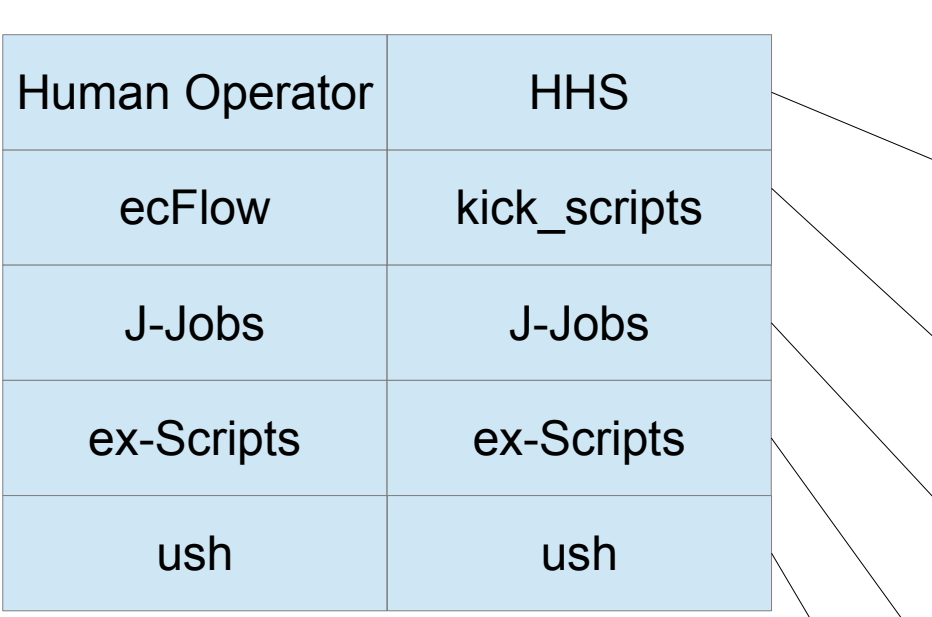

NCO EMC

Inter-cycle dependencies, Failure recovery

Inter-job dependences within one forecast cycle

Set up environment for NCO Does nothing in EMC workflow

High-level logic

Low-level logic

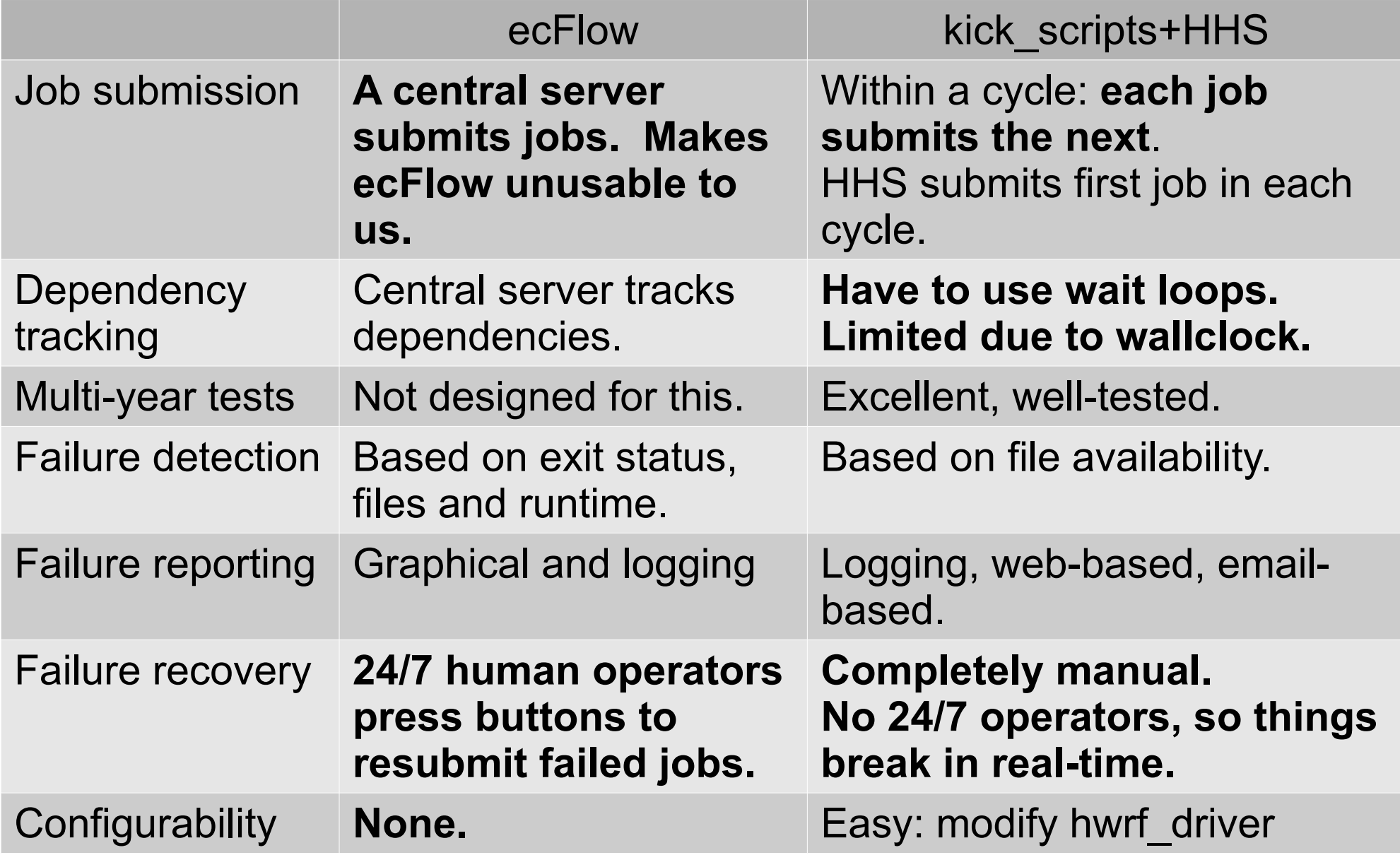

• Jobs submitting jobs does not work:

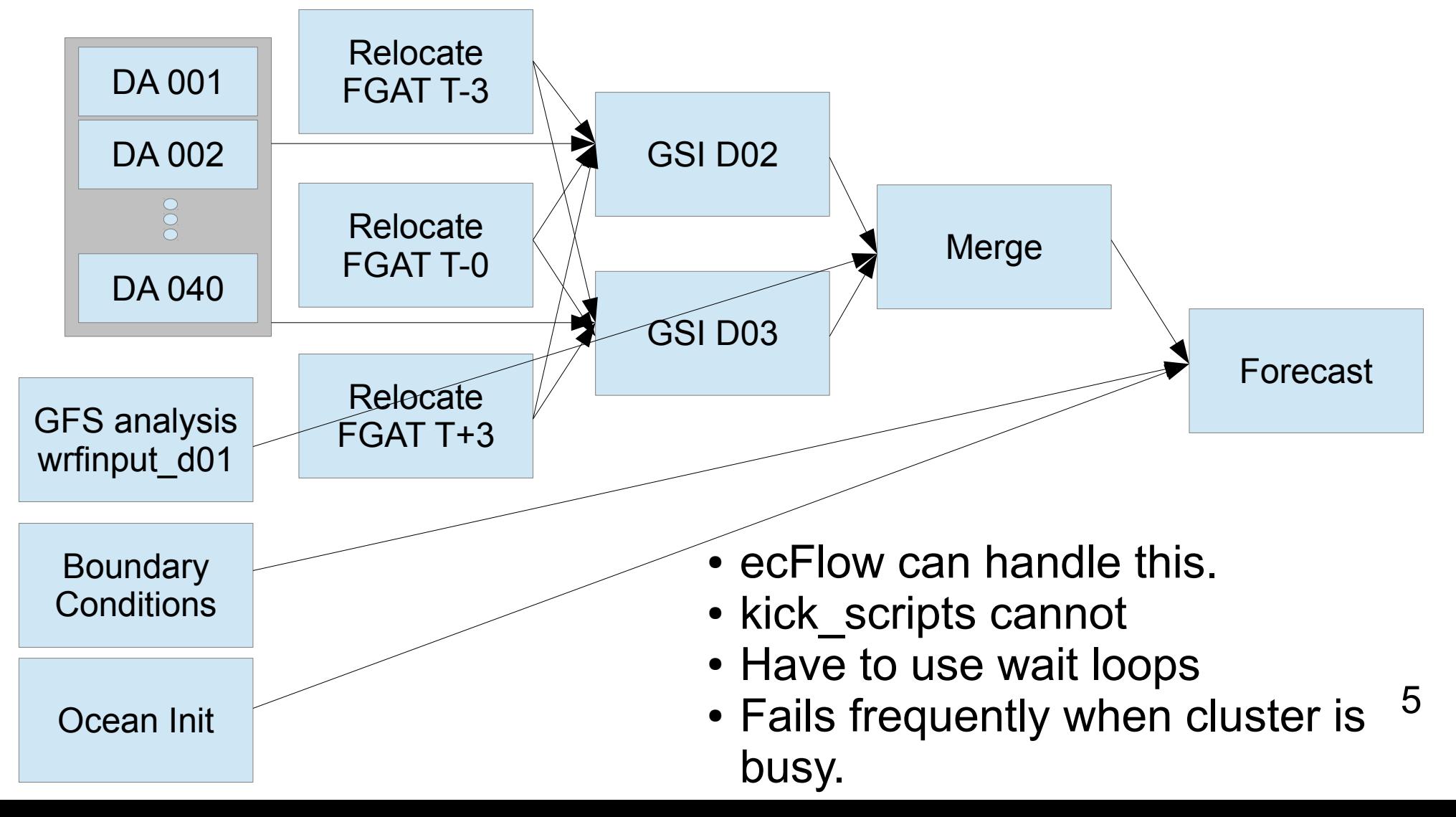

- Need automated failure recovery
	- ecFlow requires human intervention
		- But you get to press buttons!
		- There are sad-face icons when jobs fail!
	- kick\_scripts+HHS requires human intervention
		- Scripts instead of buttons.
		- Text files instead of sad-face icons.
	- Major problem for real-time workflows and large tests.

## Rocoto+pyHWRF

- What is Rocoto?
	- Formerly the NOAA Workflow Manager
	- Lead dev = Chris Harrop in NOAA ESRL
	- Runs most of the HFIP forecasting and retrospective systems over the past few years.
- XML workflow description
- Run "rocotorun" over and over to track jobs and dependencies.

### Rocoto+pyHWRF System

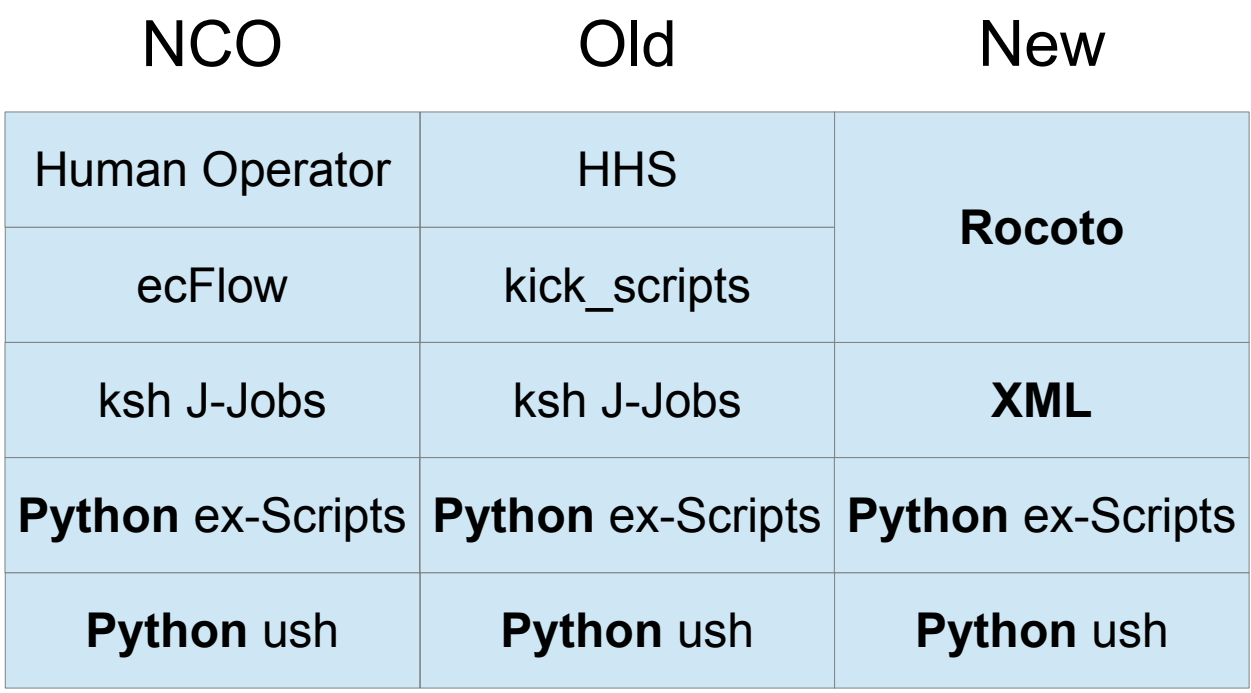

## Rocoto+pyHWRF System

- Advantages:
	- Rocoto and ecFlow have similar workflow management capabilities
	- Automated failure recovery
	- EMC, DTC, NCO have an identical system below the J-Jobs layer
- XML can be easily translated to J-Jobs for NCO.

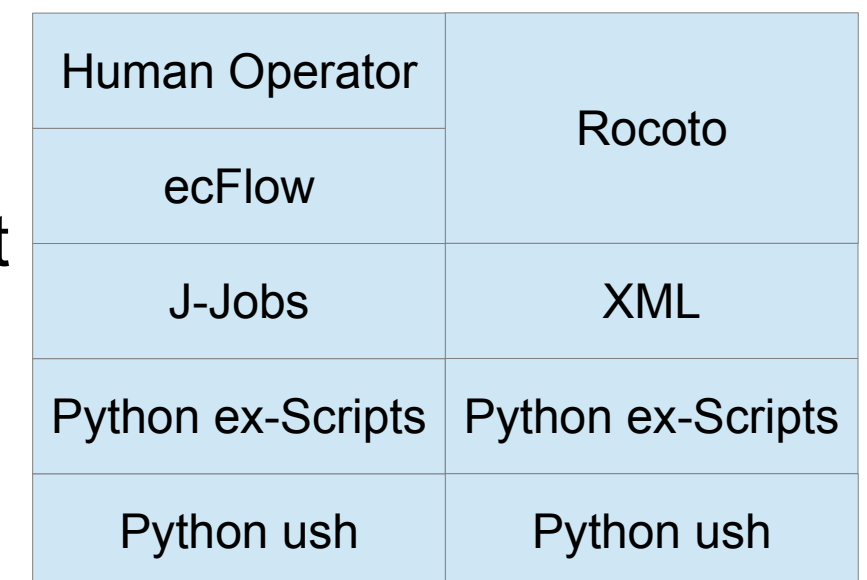

**New** 

**NCO** 

### Rocoto+pyHWRF System

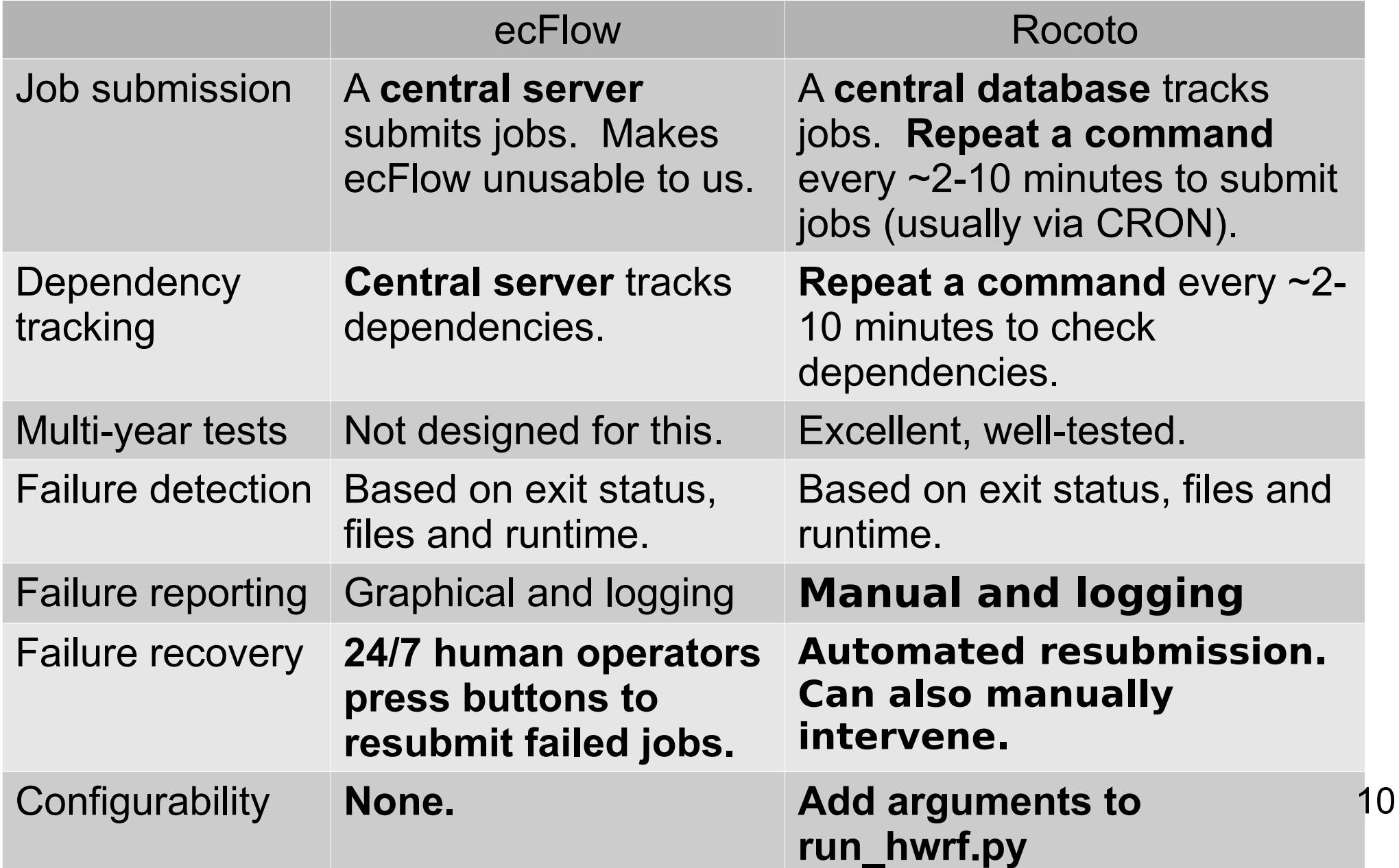

### How to Configure Simple Config

- Check out and compile:
	- Check out from Subversion
		- GSI is no longer checked out automatically.
	- Load modules, set \$PNETCDF, etc.
	- cd sorc ; make ; make install
- Link fix files.
- Set up parm/system.conf
	- Replaces most of hwrf driver.sh configuration
	- Templates in system.conf.jet, etc.
	- Fairly self-explanatory
- Run run hwrf.py with arguments every 2-10 minutes.

### How to Configure Physics Schemes, GSI, etc.

- parm/hwrf.conf, parm/hwrf basic.conf
	- Nearly everything is configured from this file.
	- Only exception is POM, which is not configurable.
- Example:

…

[namelist\_3km]

physics.cu\_physics=0

- Change to 84 to enable SAS in inner domain.
	- Will set cu\_physics=84 in &physics for all WRF runs.

#### How to Configure Paths

- parm/system.conf
	- Most paths are set here.
	- [config] CDSCRUB base scrub directory
	- [config] CDNOSCRUB where to put tracks
	- [config] CDSAVE where to find scripts
	- [config] input catalog which input source to use.
	- [config] archive how and where to archive results
- parm/hwrf\_input.conf
	- Where to find input data.
	- system.conf's [config] input\_catalog decides which set of input sources to use (jet fcst, zeus hist, etc.)

### How to Configure Job Cards, Throttling

- rocoto/sites/\*.ent site-specific (uJet, vJet, Zeus) configuration
- $\cdot$  rocoto/tasks/ $\ast$  ent configure specific tasks
- rocoto/hwrf workflow.xml.in configure throttling
	- CYCLE\_THROTTLE maximum number of active cycles
	- COM\_SCRUB\_TIME seconds after hwrf\_output is done at which to scrub COM. Will also wait until COM is no longer needed.
	- WORK\_SCRUB\_TIME seconds after hwrf\_output is done at which to scrub work areas. Will also wait until all other jobs are done except com scrubber and special "completion" job.
	- taskthrottle="20" maximum number of jobs to run at a time.
- rocoto/cycling\_condition.ent inter-cycle relocate job dependency
- rocoto/env vars.ent environment variables to set for all jobs on all platforms.

#### How To Run Initial Start

- First, set up the database and run rocoto once by command line:
	- cd /path/to/myHWRF/rocoto
	- ./run\_hwrf.py -w 19w2014.xml -d 19w2014.db 2014 19w HISTORY config.EXPT=myHWRF
- If all goes well, first job starts.

### How To Run Continue the Workflow

- After first run hwrf.py succeeds, rerun with -f added, every five minutes or so:
	- ./run\_hwrf.py **-f** -w 19w2014.xml -d 19w2014.db 2014 19w HISTORY config.EXPT=myHWRF
- The -f tells run hwrf that you are continuing an existing workflow.
- Do this in a CRON job.
	- there are other ways, but that is the safest

### How To Run Arguments to run\_hwrf.py

- ./run\_hwrf.py -w 19w2014.xml -d 19w2014.db 2014 19w HISTORY config.EXPT=myHWRF
- $\cdot$  -w 19w2014.xml
	- Rocoto workflow description AND cycle list
- $\cdot$  -d 19w2014.db
	- Used by Rocoto for bookkeeping
- $-2014$ 
	- Cycles to run

### How To Run Arguments to run\_hwrf.py

- Instead of "2014"
	- 2014100100-2014100718 range of cycles
	- 2014100500 a single cycle
	- 2014100500 2014100518 two specific cycles
- Can also specify forecast ensemble members:
	- 01-20 run for all GEFS members from 1 to 20
	- 03 05 07 09 run for these four
	- 01-07 13-15 run for these ten
	- Must be before storm ID argument.
	- Not merged to trunk yet. Soon...

### How To Run Arguments to run\_hwrf.py

- ./run\_hwrf.py -w 19w2014.xml -d 19w2014.db 2014 19w HISTORY config.EXPT=myHWRF
- 19w
	- Storm to run
- HISTORY
	- HISTORY=retrospective, FORECAST=real-time
	- Affects input sources, whether we wait for data
- config.EXPT=myHWRF
	- Sets many paths. Must be name of parent of rocoto, ush, parm, etc.

# Configuring By Command Line

- Any configuration option can be overridden by the command line when running run hwrf.py:
	- $-$  ./run hwrf.py -w 19w2014.xml -d 19w2014.db 2014 19w HISTORY config.EXPT=myHWRF **config.run\_gsi=no archive=disk:/arch/out.tar.gz**
- No need to edit config files!
- Just make sure you run the same arguments each time. (Changing mid-storm is bad.)

# Configuring By Command Line

- You can also send a config file:
	- $-$  ./run hwrf.py -w 19w2014.xml -d 19w2014.db 2014 19w HISTORY config.EXPT=myHWRF **../parm/hwrf\_wpac\_2013.conf**
- Puts many configuration changes in one file
- Easy way to have many configurations in one branch.

- EMC, DTC and others had different locations for various components.
- Standardized locations were chosen.
- Original EMC locations were nonsensical.

- \$WORKhwrf
	- runwrf forecast execution directory
	- gsi  $d0^*$  GSI
	- tracker.\* trackers
	- fgat.(date) fgat initialization
	- gdas.(date) merge
	- gfsinit init based on GFS
	- ensda DA ensemble based on GFS ENKF
	- regribber GRIB processing
	- intercom more on this later

- inside fgat. (date) and gfsinit:
	- wps run directory for analysis time WPS
	- prep prep\_hybrid
	- realinit initialization-length real nmm
	- wrfanl creation of wrfanl files
	- wrfghost creation of wrfghost files
	- realfcst creation of wrfbdy file
	- wpsfcst forecast-length WPS, if enabled

- intercom
	- For communicating between HWRF components
	- EMC ksh system had components copying files into and out of each other's directories
		- caused many bugs, especially with init and GSI jobs
	- Instead: if another job needs it, put it in intercom
		- except for runwrf directory
		- forecast job cannot run Python script in parallel for file delivery

- jlogfile combined logging from all cycles of all storms
	- /ptmp/\$USER/myHWRF/2014100500/19W/
	- /ptmp/\$USER/myHWRF/log/jlogfile
- Greatly improved over prior years' jlogfile logging.
- Same purpose and contents of NCO jlogfile

### Troubleshooting **Overview**

- The jlogfile
- Querying the Rocoto Workflow
	- rocotostat
	- rocotocheck
	- "DEAD" jobs
- rocotorewind: resubmit jobs
- storm1.conf: change a cycle's configuration
- manually run parts of the workflow

### Troubleshooting jlogfile

- Workflow status questions?
	- Why did my job fail?
	- Was this cycle a cold start?
	- When did I last run Rocoto?
	- Did I start 19W yet?
	- Has my 08L forecast reached hour 48 yet?
- LOOK IN THE JLOGFILE
	- All significant events are logged.

#### Troubleshooting rocotostat

- Has Rocoto given up on any jobs yet?
- What jobs and cycles have completed?
	- rocotostat -w 19w2014.xml -d 19w2014.db -c ALL
	- Jobs that failed too many times will be listed as "DEAD"
	- Jobs that have completed successfully are listed as "SUCCESSFUL"
	- The special "completion" job marks the end of the workflow for that cycle

#### Troubleshooting rocotocheck

- Why is Rocoto not submitting this job?
	- rocotocheck -w 19w2014.xml -d 19w2014.db -c 201410041800 -t gsi\_d02\_E99
	- NOTE: 12 digit cycle with minutes=00
	- Look in rocotostat output for task names (ie.: gsi\_d02\_E99)

#### Troubleshooting Resubmitting Jobs: rocotorewind

- Rocoto, please resubmit these jobs.
	- rocotorewind -w 19w2014.xml -d 19w2014.db -c 201410041800 -c 201410050000 -t atmos forecast E99 -t unpost E99 -t post E99 -t post helper E99
	- NOTE: 12 digit cycle (minutes=00)
	- You can specify multiple tasks and cycles.
	- DISABLE YOUR CRON JOB before doing this if you are going to run rocotorewind multiple times, or it may submit jobs in between.

#### Troubleshooting Where are the rocoto\* commands?

- Don't use the Jet/Zeus default Rocoto!!
	- We have our own Rocoto for now.
- Look in ush/hwrf pre job.ksh.inc.
	- varies based on the system
	- may change in the future
- Add them to your \$PATH:
	- sh: export PATH=/path/to/rocoto/bin:\$PATH
	- csh: setenv PATH /path/to/rocoto/bin:\$PATH

### Troubleshooting Changing a Cycle's Configuration

- Changing parm/\*.conf and run hwrf.py arguments does not affect started cycles.
- \$COMhwrf/storm1.conf
	- Contains the cycle's configuration.
	- Result of merging many conf files into one during exhwrf launch.py job.

- Useful for debugging.
- Step 1: get an interactive job:
	- qsub -I -q debug -l partition=ujet:tjet:sjet:vjet:njet -A hwrfv3 -l procs=32 -d . -l walltime=00:30:00
- Step 2: set up environment:
	- bash
	- . /path/to/com/2014100418/19W/storm1.holdvars.txt
	- export TOTAL\_TASKS=32 (or whatever you requested)
	- export PYTHONPATH=\$USHhwrf

- $\bullet$  Step 3:
	- python
- $\bullet$  Step 4:
	- import produtil.setup, hwrf\_expt
	- produtil.setup.setup()
	- hwrf\_expt.init\_module()
- Step 5: run whatever you were going to run.
- Example: run the tracker:
	- hwrf\_expt.tracker.run()

- $\bullet$  Step 3:
	- python
- **Alternate** Step 4:
	- import produtil.setup, hwrf\_expt**, logging**
	- produtil.setup.setup(**level=logging.DEBUG**)
	- hwrf\_expt.init\_module()
- Step 5: run whatever you were going to run.
- Example: run the tracker:
	- hwrf\_expt.tracker.run()

- Alternate Step 3-5: run an ex-script instead of running python:
	- export TOTAL\_TASKS=9
	- \$EXhwrf/exhwrf\_ocean\_init.py
- Some ex-scripts expect environment variables that specify the forecast hour, domain or input model. See \$HOMEhwrf/rocoto/tasks/\*.ent.

### Future Developments

- check hwrf.py summarize status of HWRF by examining logs and rocotostat
- Add wildcards to rocotorewind

• still taking feature requests

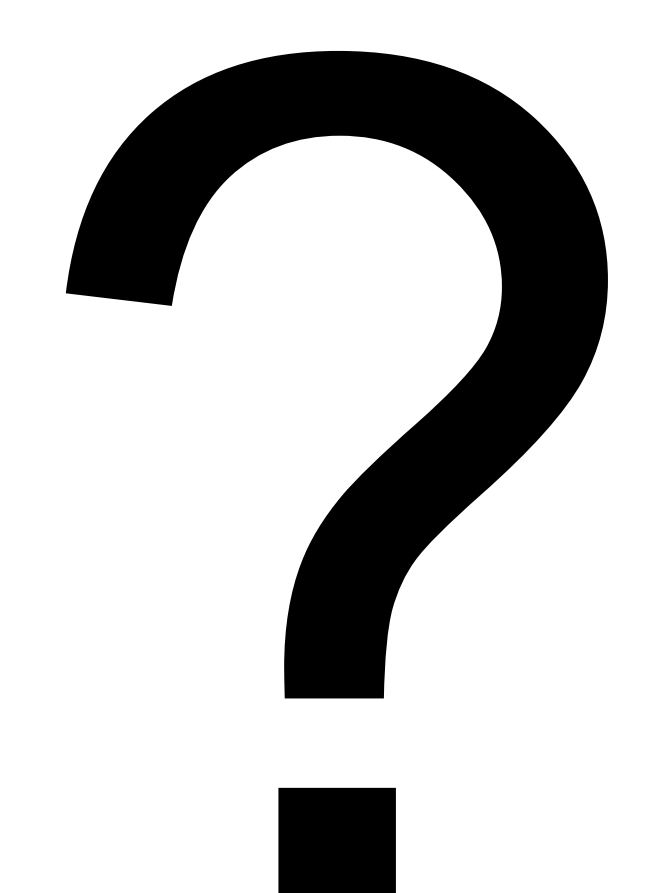